## 2 Finish Windows setup

Další informace | További tájékozódásért lásd Pentru informații suplimentare | Ďalšie informácie

Dokončete nastavení v systému Windows Fejezze be a Windows beállítását Finalizați configurarea Windows Dokončite inštaláciu systému Windows

### For more information

## Connect the power adapter and 1 press the power button

#### Set up password for Windows Nastavení hesla pro systém Windows Set a password for your account Jelszó beállítása Windows operációs Creating a password is a smart security precaution that helps protect your user account from<br>unwanted users. Be sure to remember your password or loep it in a sefe place. Type a password (recommended): rendszerhez -<br>Retype your password: Configurați o parolă pentru Windows **Type a password hint:** Nastavte heslo do systému Windows Choose a word or phrase that helps you remember your password.<br>If you farnet your nassword Windows will show you your hint. and the contract of the contract of the contract of the contract of the contract of the contract of the contract of the contract of the contract of the contract of the contract of the contract of the contract of the contra **Ca** of Sellip Wedows Join a wireless network Please choose your windess network. If you don't know your windess network details, you can skip  $2$  Refresh a store Security enabled returns **Section** armed 1 Security enabled rations **All** Connect to a hidden wireless network  $\sqrt{2}$

Připojte napájecí adaptér a stiskněte vypínač Csatlakoztassa a tápadaptert és nyomja meg a bekapcsológombot Conectați adaptorul de alimentare și apăsați pe butonul de alimentare Zapojte napájací adaptér a stlačte spínač napájania

## **RARDERERERER BARA** كالكب <u>Immanananananan sahi</u>  $\fbox{1.5cm} \begin{picture}(20,20) \put(0,0){\dashbox{0.5}(20,0){ }} \thicklines \put(0,0){\dashbox{0.5}(20,0){ }} \thicklines \put(0,0){\dashbox{0.5}(20,0){ }} \thicklines \put(0,0){\dashbox{0.5}(20,0){ }} \thicklines \put(0,0){\dashbox{0.5}(20,0){ }} \thicklines \put(0,0){\dashbox{0.5}(20,0){ }} \thicklines \put(0,0){\dashbox{0.5}(20,0){ }} \thicklines \put(0,0){\dashbox{0.5}(20,0){ }} \thicklines \$ 10000000000000000 جابالسرا

Stručná úvodní příručka Ghid de pornire rapidă Stručná úvodná príručka

(DELL)

- **NOTE:** If you are connecting to a secured wireless network, enter the password for the wireless network access when prompted.
- POZNÁMKA: Pokud se připojujete k zabezpečené bezdrátové síti, na vyzvání zadejte heslo pro přístup k dané bezdrátové síti.
- MEGJEGYZÉS: Ha egy biztonságos vezeték nélküli hálózathoz csatlakozik, adja meg annak jelszavát, amikor erre a vezeték nélküli hálózathoz való hozzáféréshez szükség van.
- $\mathbb Z$  NOTĂ: Dacă vă conectați la o rețea wireless securizată, introduceți parola pentru acces la rețeaua wireless când vi se solicită.
- **Z POZNÁMKA:** Ak sa pripájate k zabezpečenej bezdrôtovej sieti, na výzvu zadajte heslo prístupu k bezdrôtovej sieti.

#### To learn about the features and advanced options available on your computer, click Start +→ All Programs→ Dell Help Documentation.

#### Connect to your network

Připojte se k síti Kapcsolódjon a hálózatához Conectați-vă la rețea Pripojte sa k sieti

Pentru a afla mai multe despre caracteristicile și opțiunile avansate disponibile pentru computerul dvs., faceți clic pe Start  $\leftrightarrow$  Toate programele $\rightarrow$ Documentaţie de ajutor Dell .

Ďalšie informácie o možnostiach svojho počítača nájdete postupom Start ↔→ Všetky programy→ Dell Help Documentation.

Kontaktujte společnost Dell | Kapcsolatfelvétel a Dell-lel Dell.com/contactdell Contactați Dell | Kontaktujte Dell

Protect your computer Ochrana počítače Védje számítógépét Protejați-vă computerul Chráňte svoj počítač

<u>Learn more about each option</u><br>When you use recommended settings or install updates only, some information is sent to<br>Microsyst: The intromation is not used to identify you or crothet you. To turn off these settings<br>lete,

Další informace o funkcích a rozšířených možnostech počítače získáte prostřednictvím nabídky Start  $\Theta \rightarrow V$ šechny programy $\rightarrow$  Dell Help Documentation. A számítógépen rendelkezésre álló funkciókra és speciális opciókra vonatkozó bővebb információért kattintson a Start +→ Minden program→ Dell Súgó dokumentáció lehetőségre.

#### Product support and manuals

Podpora a příručky k produktům Terméktámogatás és kézikönyvek Manuale și asistență pentru produse Podpora a príručky produktu

Dell.com/support Dell.com/support/manuals Dell.com/support/windows

#### Contact Dell

#### Regulatory and safety

Regulace a bezpečnost Szabályozások és biztonság Reglementări și siguranță Zákonom vyžadované a bezpečnostné informácie

Dell.com/regulatory\_compliance

#### Regulatory model

Regulační model | Szabályozó modell Model de reglementare | Regulačný model P28E

#### Regulatory type

Regulační typ | Szabályozó típus Tip de reglementare | Regulačný typ P28E004

Computer model

Model počítače | Számítógép modell Modelul computerului | Model počítača

Inspiron 17-5759

#### of the Set Up Windows<br>- The Set Up Windows

Help protect your computer and improve Windows automatically Use recommended settings<br>Install important and recommended updates, help make laternet browsing rafer, check<br>online for solutions to problems, and help Microsoft improve Windows. Install important updates only<br>Only install security updates and other important updates for Windows. Ask me later<br>Until you decide, your computer might be vulnerable to security threats.

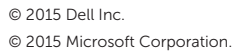

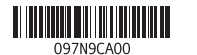

## Quick Start Guide

# Inspiron 17

## 5000 Series

### Features

Funkce | Jellemzők | Caracteristici | Vlastnosti

#### 1. Microfonul din dreapta

- 11. Zonă pentru clic stânga 12. Zonă pentru clic dreapta 13. Port pentru cască
- 14. Porturi USB 2.0 (2) 15. Unitate optică
- 16. Slot pentru cablu de securitate
- 17. Buton de alimentare
- 18. Etichetă de reglementare (în compartimentul bateriei)
- 19. Bateria
- 20. Dispozitiv de eliberare a bateriei 21. Etichetă de service

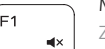

- 2. Indicator luminos de stare a camerei
- 3. Cameră
- 4. Microfonul din stânga
- 5. Port pentru adaptorul de alimentare
- 6. Port de retea
- 7. Port HDMI
- 8. Port USB 3.0
- 9. Cititor de cartele de stocare
- 10. Led alimentare și stare baterie/ led activitate hard disk

- 11. Oblasť kliknutia ľavým tlačidlom 12. Oblasť kliknutia pravým tlačidlom
- 13. Zdierka na slúchadlá
- 14. Porty USB 2.0 (2)

- 16. Otvor pre bezpečnostný kábel
- 17. Tlačidlo napájania
- 18. Etiketa o súlade s predpismi (na šachte batérie)
- 19. Batéria
- 20. Západka na uvoľnenie batérie 21. Servisný štítok

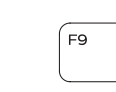

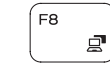

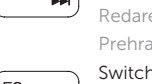

- 1. Right microphone
- 2. Camera-status light
- 3. Camera
- 4. Left microphone
- 5. Power-adapter port
- 6. Network port
- 7. HDMI port
- 8. USB 3.0 port
- 9. Media-card reader
- 10. Power and battery-status light/ hard-drive activity light

- 1. Pravý mikrofón
- 2. Kontrolka stavu kamery
- 3. Kamera
- 4. Ľavý mikrofón
- 5. Port napájacieho adaptéra
- 6. Sieťový port
- 7. Port HDMI
- 8. Port USB 3.0
- 9. Čítačka pamäťových kariet
- 10. Kontrolka stavu napájania a batérie/ kontrolka aktivity pevného disku
- 9. Čtečka paměťových karet
- 10. Kontrolka napájení a stavu baterie / kontrolka činnosti pevného disku
- 11. Oblast levého kliknutí
- 12. Oblast pravého kliknutí
- 13. Port pro sluchátka
- 14. Porty USB 2.0 (2)
- 15. Optická jednotka
- 16. Slot bezpečnostního kabelu
- 17. Vypínač
- 18. Štítek s informacemi o předpisech (v pozici pro baterii)
- 19. baterie
- 20. Uvolňovací pojistka baterie
- 21. Štítek Service Tag

- 11. Bal oldali kattintás terület
- 12. Jobb oldali kattintás terület
- 13. Fejhallgató port
- 14. USB 2.0 portok (2 db)
- 15. Optikai meghajtó
- 16. Biztonsági kábel foglalata
- 17. Bekapcsológomb
- 18. Szabályozó címke (az akkumulátor rekeszben)
- 19. Akkumulátor
- 20. Akkumulátor kioldó retesz
- 21. Szervizcímke

15. Optická jednotka

11. Left-click area 12. Right-click area 13. Headset port 14. USB 2.0 ports (2) 15. Optical drive 16. Security-cable slot 17. Power button

Přehrání předchozí skladby/kapitoly | Az előző zeneszám/fejezet lejátszása dare melodie/capitol anterior | Prehrať predchádzajúcu stopu/kapitolu

19. Battery

18. Regulatory label (in battery bay)

20. Battery-release latch 21. Service Tag label

1. Pravý mikrofon 2. Indikátor stavu kamery

3. kamera 4. Levý mikrofon 5. Port adaptéru napájení

6. Síťový port

7. Port HDMI

8. Port USB 3.0

Přepnutí podsvícení klávesnice (volitelné) Billentyűzet háttérvilágításának váltása (opcionális) Comutare retroiluminare tastatură (optional)

- 1. Jobb oldali mikrofon
- 2. Kamera állapot jelzőfény
- 3. Kamera
- 4. Bal oldali mikrofon
- 5. Tápadapter port
- 6. Hálózati port
- 7. HDMI port
- 8. USB 3.0 port
- 9. Médiakártya-olvasó
- 10. Bekapcsolást és akkumulátor állapotot jelző fény/merevlemezmeghajtó aktivitás jelzőfény

Comută între indicatorul luminos de alimentare și de stare a bateriei și indicatorul luminos de activitate a hard diskului Prepínanie medzi kontrolkou stavu napájania a batérie/ kontrolkou aktivity pevného disku

21

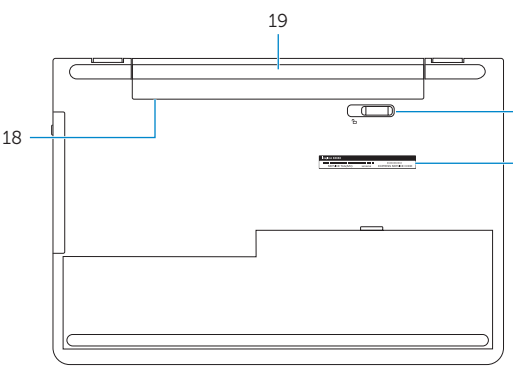

20

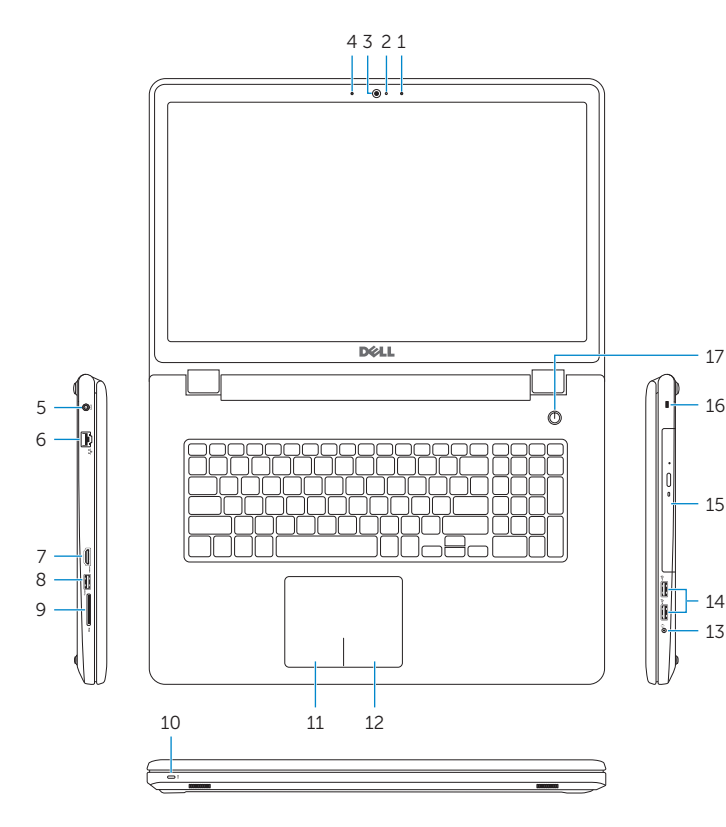

## Shortcut keys

Klávesové zkratky | Billentyűkombinációk Taste pentru comenzi rapide | Klávesové skratky

#### Mute audio

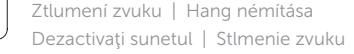

## Decrease volume

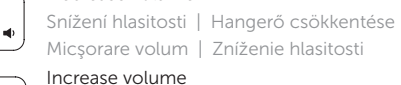

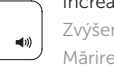

## Zvýšení hlasitosti | Hangerő növelése

Mărire volum | Zvýšenie hlasitosti

#### Play previous track/chapter

#### Play/Pause

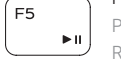

- Přehrávání/pozastavení | Lejátszás/Szünet
- Redare/Pauză | Prehrávanie/pozastavenie

#### Play next track/chapter

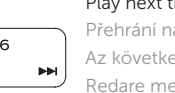

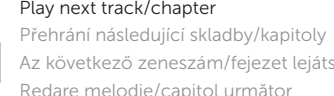

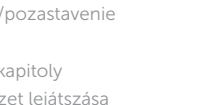

Az következő zeneszám/fejezet lejátszása Redare melodie/capitol următor Prehrať ďalšiu stopu/kapitolu

#### Switch to external display

- Přepnutí na externí displej | Váltás külső kijelzőre
- Comutare la afişaj extern | Prepnutie na externý displej

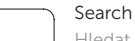

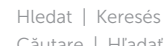

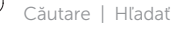

## Toggle keyboard backlight (optional)

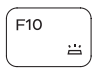

Prepínanie podsvietenia klávesnice (voliteľné)

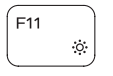

#### Decrease brightness

Snížení jasu | Fényerő csökkentése Reducere luminozitate | Zníženie jasu

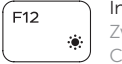

#### Increase brightness

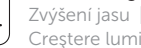

Zvýšení jasu | Fényerő növelése Creştere luminozitate | Zvýšenie jasu

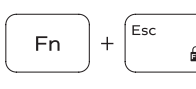

#### Toggle Fn-key lock

Přepnutí zámku klávesy Fn | Fn-gomb zár ki-/bekapcsolása Comutare blocare tastă Fn | Prepínanie zamknutia klávesu Fn

#### Turn off/on wireless

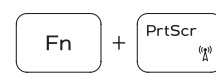

Zapnutí/vypnutí bezdrátového připojení Vezeték nélküli funkció ki- vagy bekapcsolása Activare/dezactivare functie wireless Vypnutie/zapnutie bezdrôtovej komunikácie

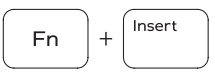

 $|+|$  H

**Fn** 

#### Sleep Spánek | Alvó mód Repaus | Spánok

#### Toggle between power and battery-status light/ hard-drive activity light

Přepnutí mezi indikátorem napájení a stavu baterie/ indikátorem činnosti pevného disku

Váltás bekapcsolás-és akkumulátortöltöttség jelzőfény/ merevlemez-meghajtó tevékenység jelzőfény között

#### NOTE: For more information, see *Specifications* at Dell.com/support.

- POZNÁMKA: Další informace naleznete na stránce *Technické údaje* na webu Dell.com/support.
- MEGJEGYZÉS: Bővebb információért lásd a *Műszaki adatokat* a Dell.com/support weboldalon.
- NOTĂ: Pentru informații suplimentare, consultați *Specificații* la adresa Dell.com/support.
- POZNÁMKA: Pre ďalšie informácie pozrite časť *Specifications* na Dell.com/support.